# FORETRUKNE OG NYLIGE ELEMENTER

På samme måde som i din Explorer, Crome, Firefox etc., har du mulighed for at gemme dine favoritsider i mitHR.

Du kan gemme ny og finde gemte foretrukne ved at trykke på stjernen.

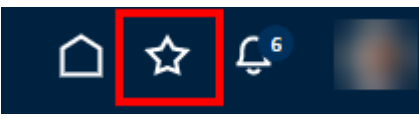

## FORETRUKNE

Hvis du besøger et sted i løsningen, som du vil gemme adgangen til, så udføres følgende:

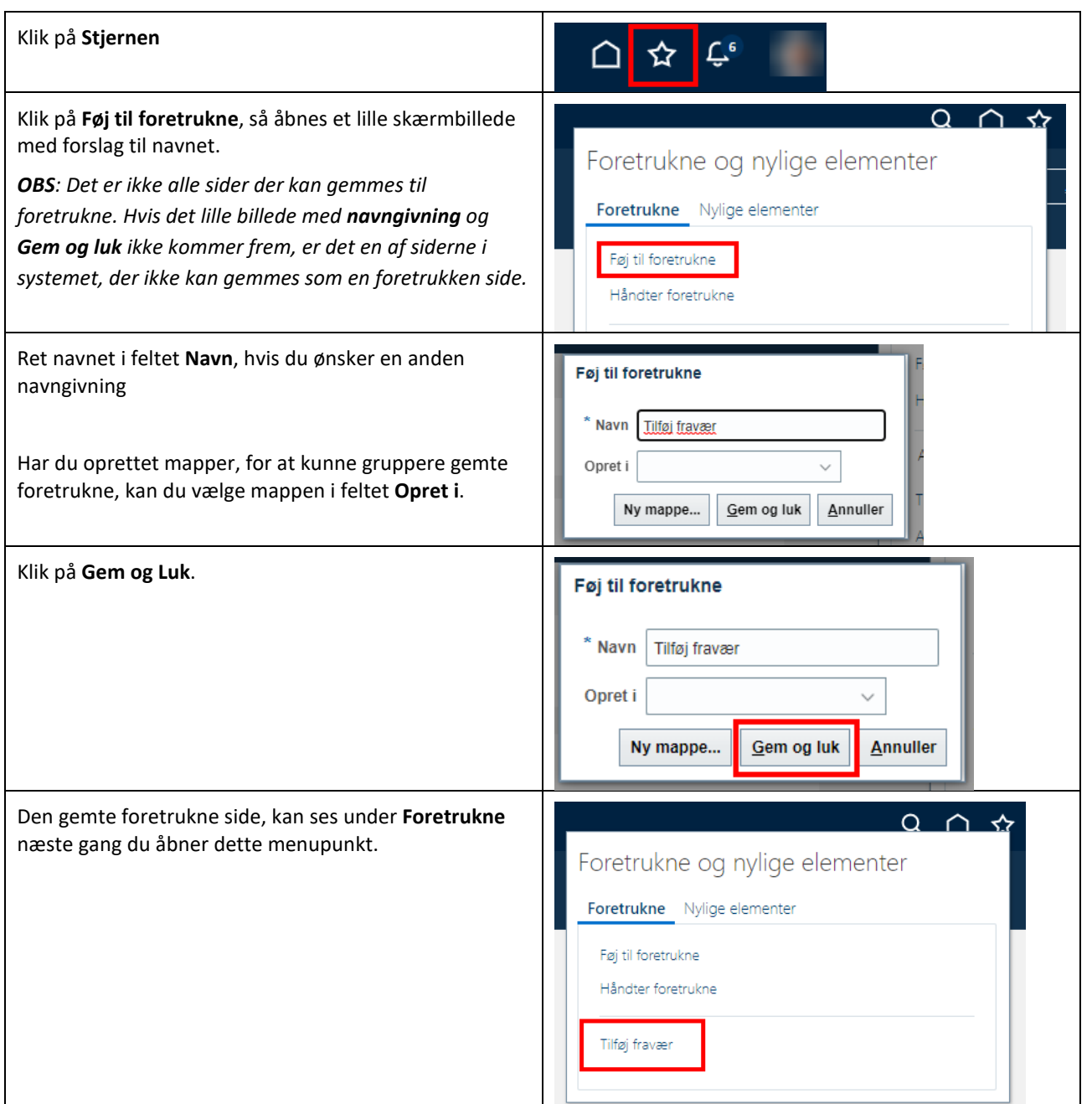

Det er muligt at lave følgende handlinger/sider til foretrukne sider:

- Handlinger (alm. søgefelt) tilgået fra APPS under Mine klientgrupper (Fravær og TIdsstyring)
- Handlinger (1. billede) tilgået fra APPS under Mig (Adressebog, Fravær og ProjektTid, Personlige oplysninger, Roller og delegeringer)
- Rapportsamlinger

Der kan være flere muligheder, som endnu ikke er kendt, så prøv dig frem.

### GRUPPERING AF FORETRUKNE

Det er muligt at gruppere foretrukne sider i mapper.

Mappen kan oprettes direkte fra **Føj til foretrukne**, eller under **Håndter foretrukne.**

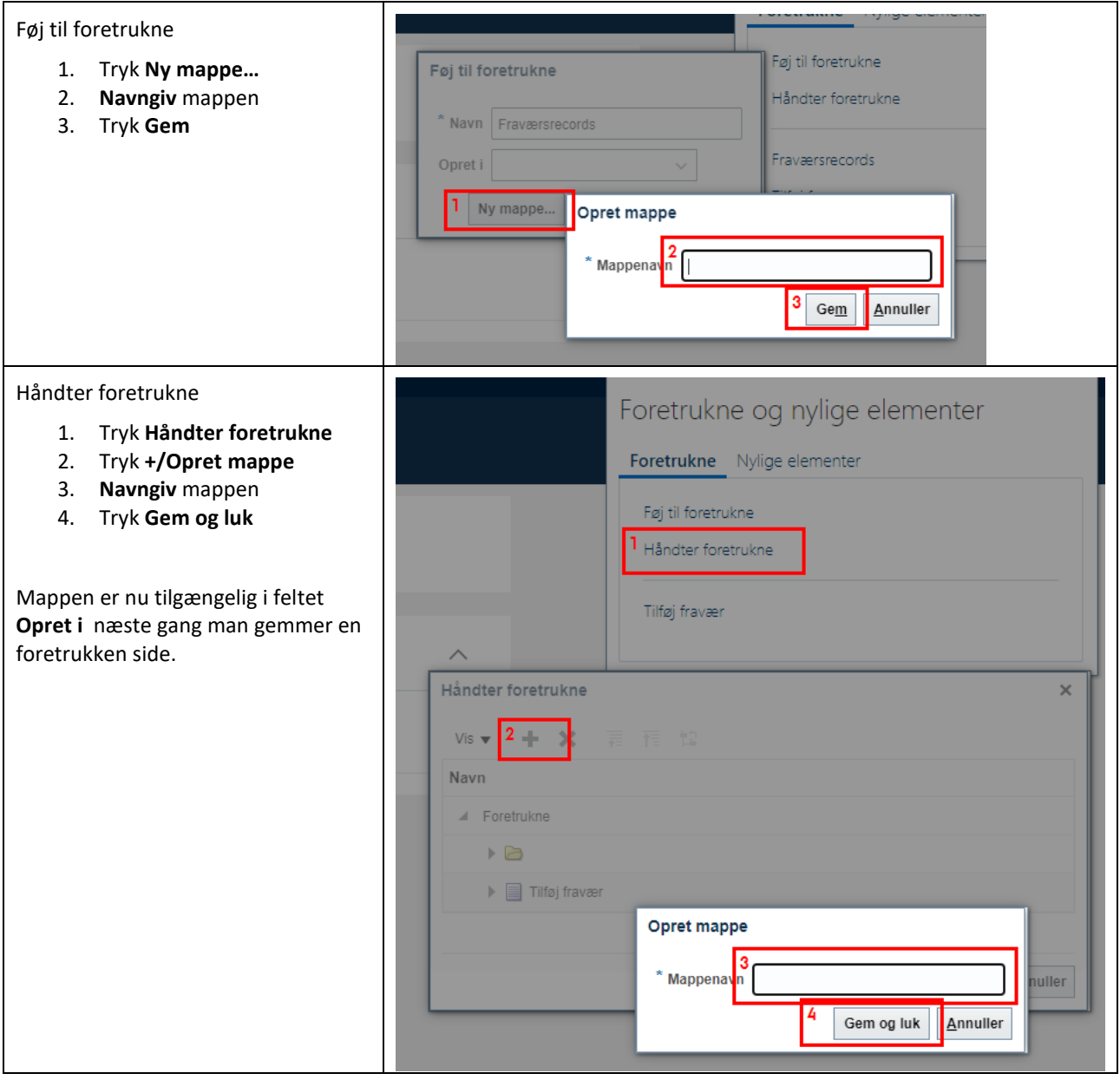

## NYLIGE ELEMENTER

Se en liste over de sider, som du senest har besøgt.

Ved klik på en af overskrifterne, åbnes samme side igen.

OBS – Det er ikke alle sider/handlinger du har besøgt, der gemmes under Nylige elementer.

#### **Eksempel:**

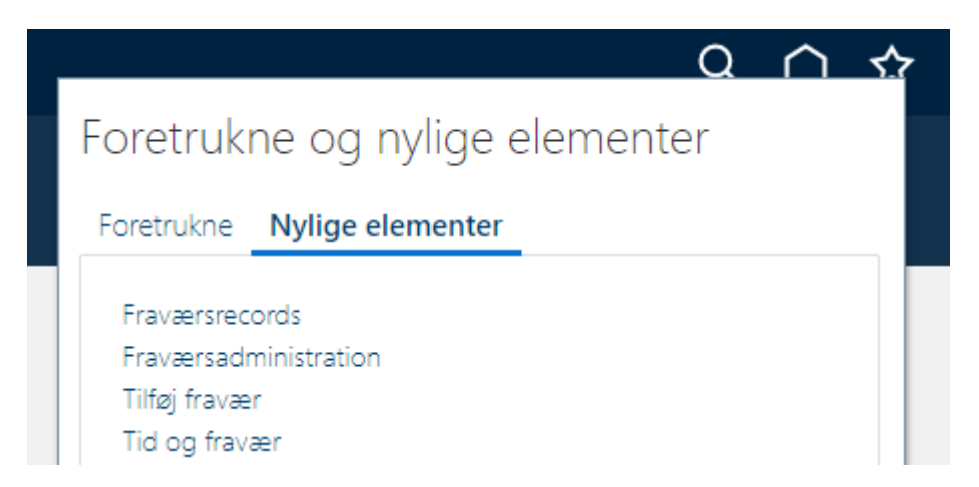